## Impossibilità di connessione CPE Ī

## Sommario

[Introduzione](#page-0-0) **[Prerequisiti](#page-0-1) [Requisiti](#page-0-2)** [Componenti usati](#page-0-3) **[Convenzioni](#page-1-0)** [In che modo i CPE ottengono un indirizzo IP?](#page-1-1) [Diagramma di flusso per la risoluzione dei problemi](#page-1-2) [Verifica stato su CMTS](#page-2-0) [Verifica configurazione CPE](#page-3-0) [MAX-CPE](#page-6-0) [Cisco Network Registrar](#page-7-0) [Non utilizzare CNR](#page-7-1) [Contattare l'ISP](#page-7-2) [Indirizzo IP non assegnato dall'ISP](#page-7-3) [Verifica connettività IP](#page-7-4) [Esempio di configurazione](#page-7-5) [terminale di scrittura](#page-8-0) [show interfaces cable](#page-9-0) [Informazioni correlate](#page-9-1)

### <span id="page-0-0"></span>Introduzione

In questo documento vengono illustrati alcuni dei motivi più comuni per cui le apparecchiature della sede del cliente (CPE), ad esempio un PC con Windows 2000 o un sistema operativo simile collegato a un modem via cavo, non sono in grado di ottenere un indirizzo IP o di connettersi a Internet. Il documento utilizza un approccio basato su un diagramma di flusso che consente di eseguire una serie di passaggi per risolvere i problemi della rete dal lato CPE o dall'headend.

### <span id="page-0-1"></span>**Prerequisiti**

#### <span id="page-0-2"></span>**Requisiti**

Nessun requisito specifico previsto per questo documento.

#### <span id="page-0-3"></span>Componenti usati

Il documento può essere consultato per tutte le versioni software o hardware.

#### <span id="page-1-0"></span>**Convenzioni**

Per ulteriori informazioni sulle convenzioni usate, consultare il documento [Cisco sulle convenzioni](//www.cisco.com/en/US/tech/tk801/tk36/technologies_tech_note09186a0080121ac5.shtml) [nei suggerimenti tecnici](//www.cisco.com/en/US/tech/tk801/tk36/technologies_tech_note09186a0080121ac5.shtml).

#### <span id="page-1-1"></span>In che modo i CPE ottengono un indirizzo IP?

Quando un modem via cavo è [in linea](//www.cisco.com/en/US/tech/tk86/tk89/technologies_tech_note09186a0080094eb1.shtml), il CPE che lo sta alla base cerca di ottenere un indirizzo IP tramite il processo DHCP (Dynamic Host Configuration Protocol). Il client in genere invia una richiesta BOOTP (Bootstrap Protocol) con l'opzione DHCP impostata su DHCP DISCOVER, un indirizzo IP di origine pari a 0.0.0.0 e un indirizzo IP di destinazione pari a 255.255.255.255. Il pacchetto viene quindi inoltrato al server DHCP dal sistema di terminazione del modem via cavo (CMTS). Il pacchetto inoltrato ha l'indirizzo IP di origine dell'indirizzo IP secondario configurato sull'interfaccia del cavo e l'indirizzo IP di destinazione del server DHCP, come specificato dal comando cable helper-address ip address (vedere la [configurazione di esempio](#page-7-5) sotto).

Il server DHCP risponde con un'OFFERTA DHCP con diverse opzioni, tra cui "Indirizzo IP assegnato dal server client". Questo viene restituito al CPE dal CMTS. Il CPE potrebbe quindi inviare una RICHIESTA DHCP per l'indirizzo IP assegnato. La risposta è un ACK DHCP inviato dal server e dal CPE che utilizza l'indirizzo IP assegnato. Per osservare questo scambio, usare il comando debug ip dhcp server packets per ricevere un output simile a quello mostrato di seguito.

CPE mac address: 0010.a4e6.d04d CPE assigned IP address: **192.168.50.3** DHCP Server IP address: 172.17.110.137 5d20h: DHCPD: setting giaddr to 192.168.50.1. 5d20h: DHCPD: BOOTREQUEST from 0100.10a4.e6d0.4d forwarded to 172.17.110.137. *!--- DHCP DISCOVER.* 5d20h: DHCPD: forwarding BOOTREPLY to client 0010.a4e6.d04d. *!--- DHCP OFFER.* 5d20h: DHCPD: creating ARP entry (192.168.50.3, 0010.a4e6.d04d). 5d20h: DHCPD: unicasting BOOTREPLY to client 0010.a4e6.d04d (192.168.50.3). 5d20h: DHCPD: setting giaddr to 192.168.50.1. 5d20h: DHCPD: BOOTREQUEST from 0100.10a4.e6d0.4d forwarded to 172.17.110.137. *!--- DHCP REQUEST.* 5d20h: DHCPD: forwarding BOOTREPLY to client 0010.a4e6.d04d. *!--- DHCP ACK.* 5d20h: DHCPD: creating ARP entry (192.168.50.3, 0010.a4e6.d04d). 5d20h: DHCPD: unicasting BOOTREPLY to client 0010.a4e6.d04d (192.168.50.3).

Attenzione: il comando debug ip dhcp server packets può causare un grave calo delle prestazioni se eseguito su un CMTS occupato. Pertanto, il suo utilizzo è consigliato solo in ambienti lab.

Questo processo potrebbe non funzionare come desiderato a causa di una serie di fattori, alcuni dei quali sono elencati di seguito.

- PC non configurato correttamente
- server DHCP non configurato correttamente
- problemi relativi al modem via cavo
- Parametri del file di configurazione DOCSIS (Data-Over-Cable Service Interface Specifications)

Il diagramma di flusso illustrato nella sezione successiva evidenzia alcuni dei fattori più importanti che influiscono sulla capacità di CPE di acquisire indirizzi IP. Fornisce inoltre le procedure per la risoluzione dei problemi relativi ai tentativi non riusciti da parte di CPE di acquisire indirizzi IP.

#### <span id="page-1-2"></span>Diagramma di flusso per la risoluzione dei problemi

Èpossibile fare clic su una qualsiasi delle caselle verdi per passare alla sezione corrispondente.

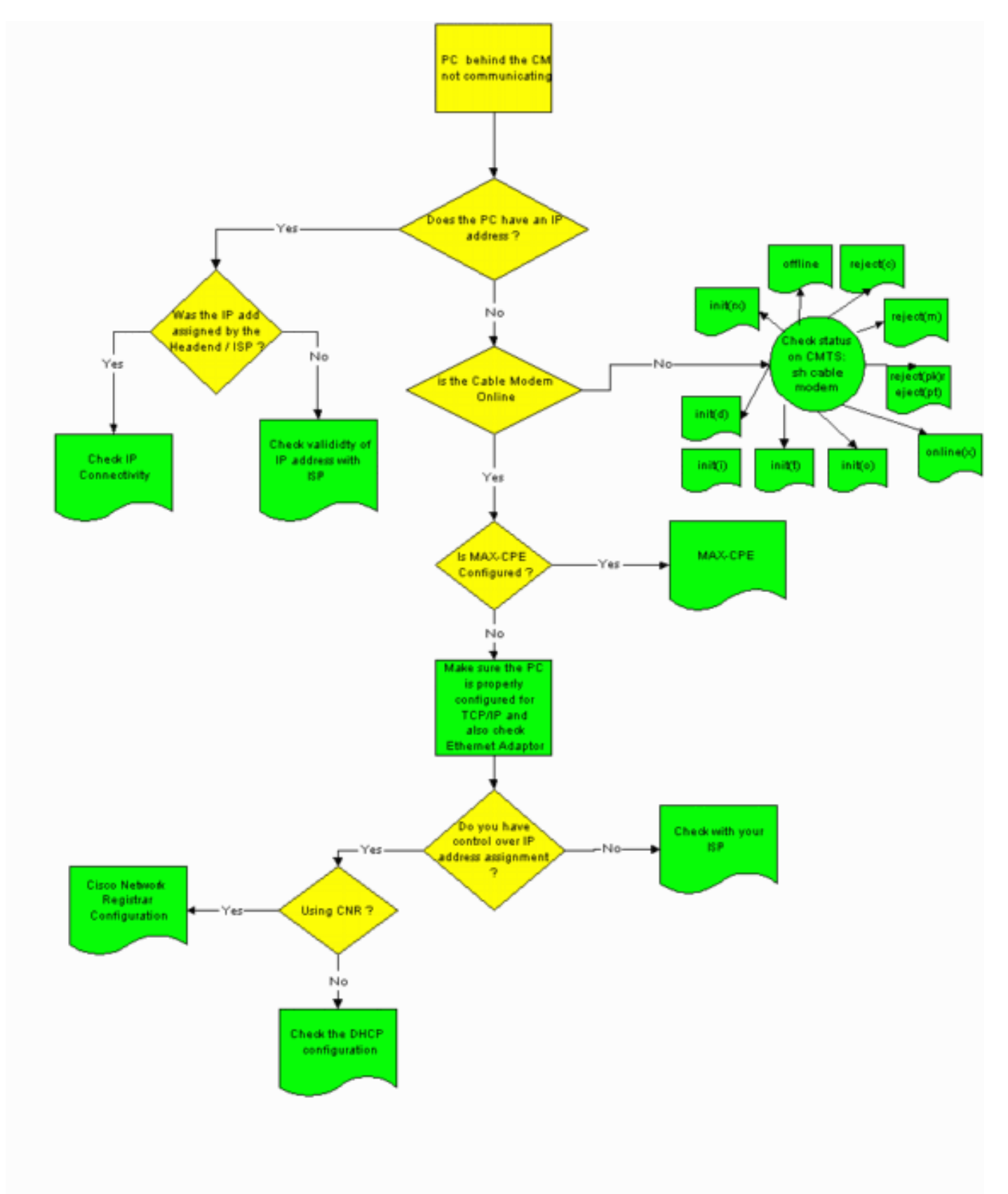

## <span id="page-2-0"></span>Verifica stato su CMTS

Ènecessario prima verificare se il CPE ha ottenuto un indirizzo IP (vedere la sezione [Verifica della](#page-3-0) [configurazione del CPE](#page-3-0) in questo documento). Se al CPE non è stato assegnato un indirizzo IP, verificare che il modem via cavo sia in linea. Il CPE non può ottenere un indirizzo IP se il modem

via cavo non è in linea.

Per controllare lo stato sul CMTS, usare il comando show cable modem dal CMTS. Di seguito è riportato un esempio di output di questo comando.

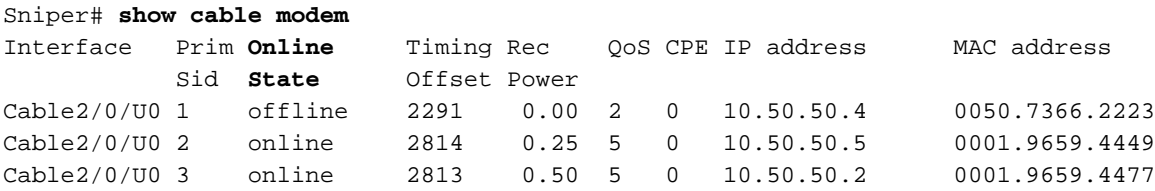

La colonna Online State (Stato in linea) mostra lo stato del modem via cavo. Affinché il CPE ottenga un indirizzo IP e stabilisca la connettività, il modem via cavo deve trovarsi in uno dei seguenti stati:

- In linea
- $\bullet$  In linea (pt)

Qualsiasi stato diverso dai due sopra indicati indica che il modem via cavo non è stato registrato con il CMTS e, pertanto, il CPE non può ottenere un indirizzo IP.

Per informazioni complete sulla risoluzione dei possibili stati dei modem via cavo, consultare il documento sulla [risoluzione dei problemi relativi ai modem cablati uBR che non sono in linea.](//www.cisco.com/en/US/tech/tk86/tk89/technologies_tech_note09186a0080094eb1.shtml)

### <span id="page-3-0"></span>Verifica configurazione CPE

Per ottenere un indirizzo IP, i PC che eseguono Windows 95, 98, NT o 2000 devono disporre di uno stack TCP/IP correttamente installato e configurato.

Le schermate di esempio di questo documento mostrano un client che esegue Windows 2000. Altri sistemi operativi Windows hanno configurazioni simili, anche se l'aspetto delle finestre di dialogo e il comando emesso per accedere alla finestra Configurazione IP può essere diverso.

Nota: in questa sezione si presume che il PC client disponga di una scheda Ethernet installata e configurata correttamente. In caso contrario, consultare la documentazione del prodotto o chiedere assistenza al fornitore della scheda di rete.

Per verificare l'indirizzo IP assegnato al PC, attenersi alla seguente procedura:

- 1. Fare clic su Start > Esegui.
- 2. Nella finestra Esegui digitare

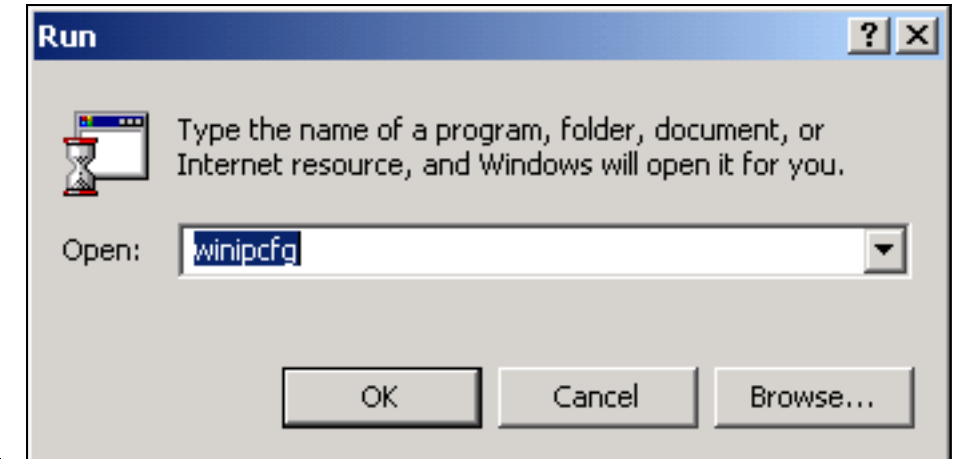

#### winipcfg.

3. Fare clic su **OK.**Viene visualizzata la finestra IP

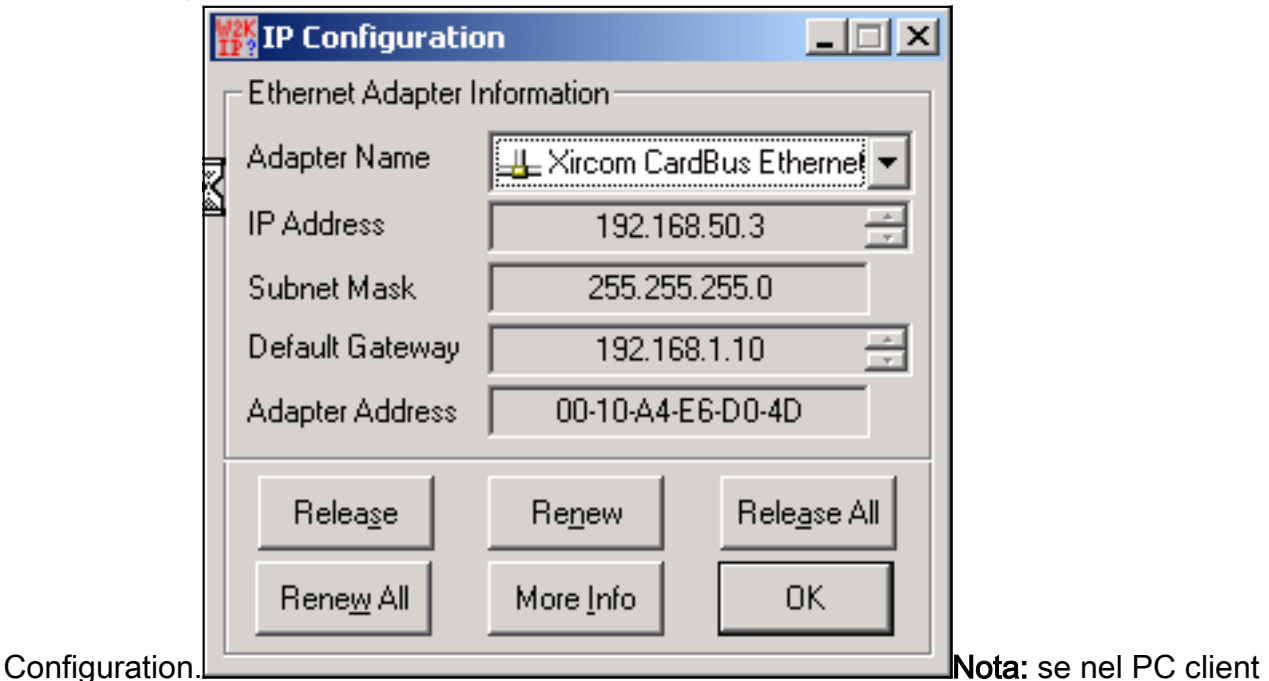

sono installate più schede Ethernet, selezionare la scheda collegata al modem via cavo utilizzando la freccia a discesa Nome scheda.Dal lato CMTS, è possibile controllare quale CPE si trova dietro a quale modem via cavo e controllare l'indirizzo IP assegnato al CPE usando il comando show interfaces cable x/y modemz. Gli argomenti di questo comando sono determinati come segue: x è il numero della scheda di linea. y è il numero della porta downstream.<sup>z</sup> è l'identificativo di servizio (SID) del modem via cavo.Èpossibile impostare <sup>z</sup> su 0 per visualizzare i dettagli relativi a tutti i modem via cavo e CPE su una particolare interfaccia a valle. Vedere l'output del comando **show interface cable** alla fine della sezione [Configurazione di esempio](#page-7-5) in questo documento.Se l'indirizzo IP è 0.0.0.0, CPE non è riuscito a ottenere un indirizzo IP. Prima di procedere al passaggio successivo, fare clic sul pulsante Renew (Rinnova) per cercare di ottenere un indirizzo IP. Se CPE non riesce a ottenere un indirizzo IP, verrà visualizzato un messaggio di errore IpReneweAddress in Windows 2000.Nota: in Windows 98, al CPE viene talvolta assegnato un indirizzo IP che inizia con 169.254.n.n. Questo tipo di indirizzo è un indirizzo IP fittizio assegnato da Windows e indica che non è stato ottenuto un indirizzo IP funzionante.

Verificare che lo stack TCP/IP del CPE sia installato e configurato correttamente, come 4.mostrato di seguito.Scegliere Start > Impostazioni > Rete e connessioni remote > Connessione alla rete locale.Nella schermata Connessione alla rete locale (LAN) fare clic su Proprietà.Verrà visualizzata la finestra Proprietà Connessione alla rete locale

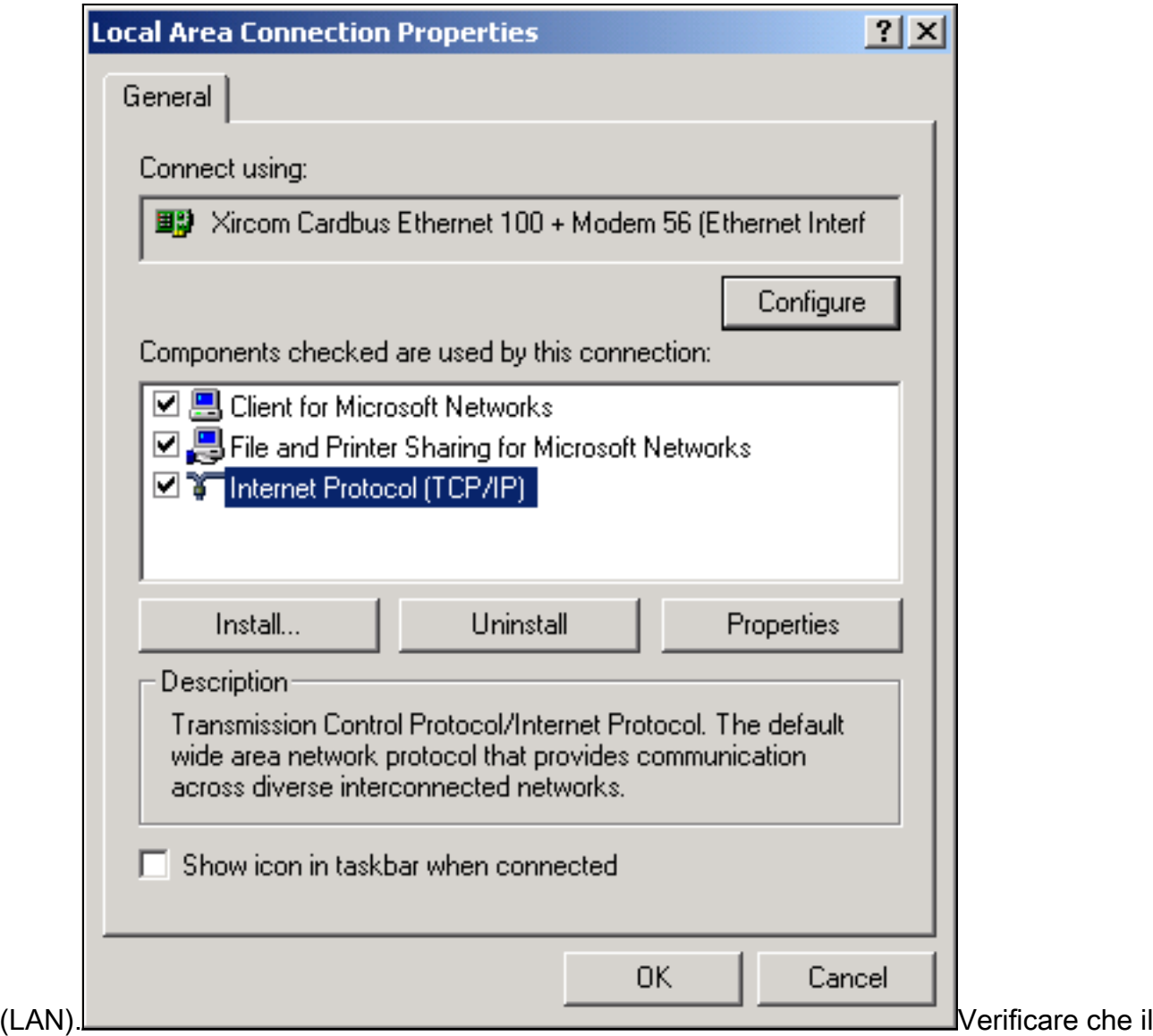

protocollo Internet (TCP/IP) sia elencato e selezionato.In caso contrario, è necessario installarlo.

5. Dopo aver verificato che lo stack TCP/IP sia installato, controllare che sia configurato correttamente, come mostrato di seguito.Nella finestra Proprietà Connessione alla rete locale (LAN), scegliere Protocollo Internet (TCP/IP).Fare clic su Proprietà.Viene visualizzata la finestra Proprietà - Protocollo Internet

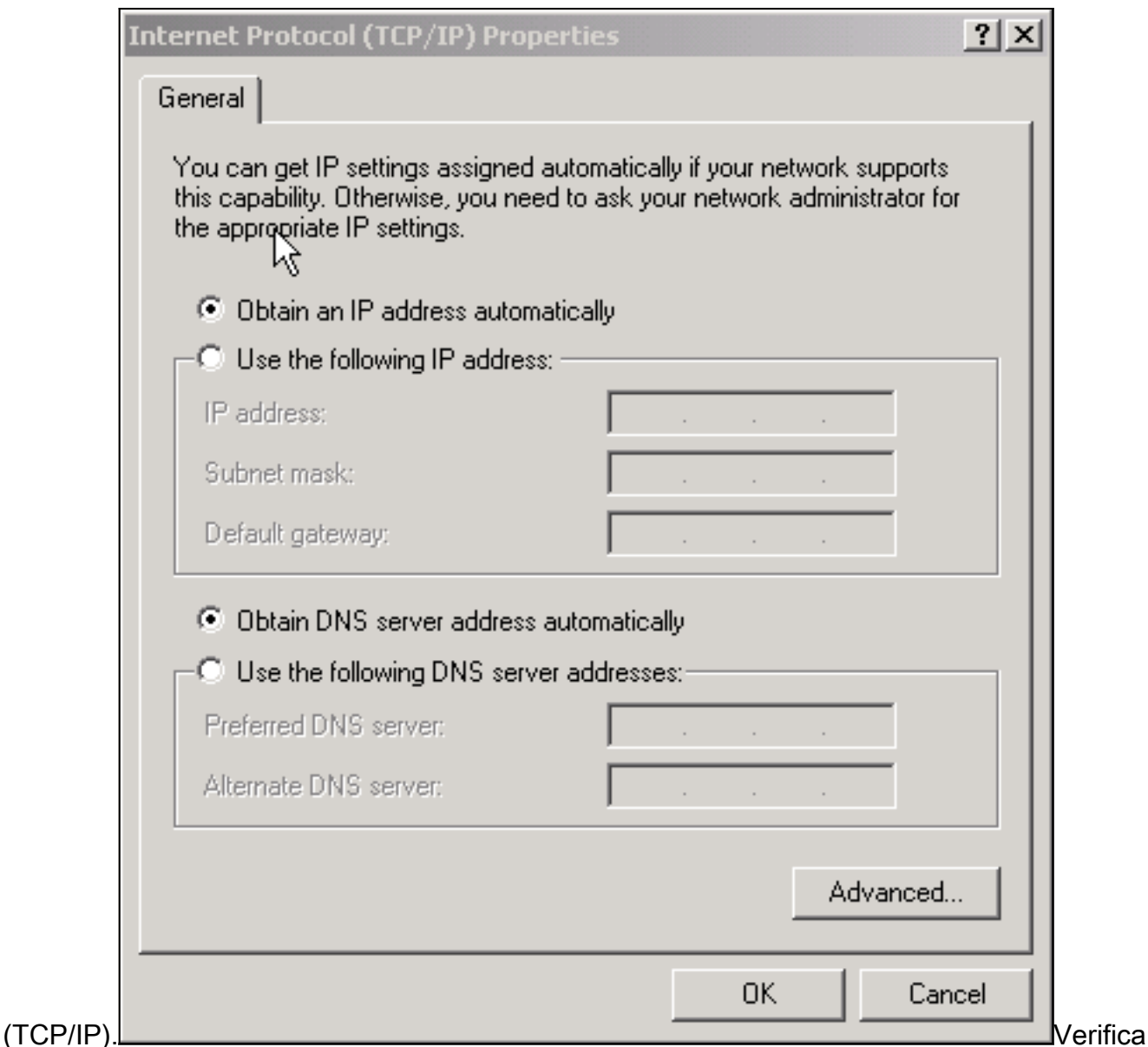

re che i pulsanti di opzione Ottieni automaticamente un indirizzo IP e Ottieni automaticamente l'indirizzo del server DNS siano selezionati.Nota: Per controllare la configurazione TCP/IP su altri tipi di client, ad esempio CPE con sistemi operativi UNIX, consultare la documentazione del prodotto.

### <span id="page-6-0"></span>MAX-CPE

In modalità bridging, la voce MAX-CPE predefinita nel file di configurazione DOCSIS è 1. Pertanto, solo un CPE può essere connesso dietro il modem via cavo. Un nuovo comando di configurazione consente al CMTS di specificare un numero massimo di host consentiti per modem (ignorando il valore MAX-CPE nel file di configurazione DOCSIS). Questo comando è cable modem max-cpe [n | *illimitato*]. L'intervallo valido per *n* è compreso tra 1 e 254.

Per ulteriori informazioni su questo comando e sulla sua relazione con MAX-CPE nel file di configurazione DOCSIS, consultare il documento sull'[utilizzo del comando max-cpe in DOCSIS e](//www.cisco.com/en/US/tech/tk86/tk168/technologies_tech_note09186a00800a7609.shtml) [CMTS.](//www.cisco.com/en/US/tech/tk86/tk168/technologies_tech_note09186a00800a7609.shtml)

Se il parametro MAX-CPE nel file di configurazione DOCSIS è 0 e il comando no cable modem max-cpe è configurato sul CMTS (per impostazione predefinita), nessun CPE può ottenere gli indirizzi IP.

## <span id="page-7-0"></span>Cisco Network Registrar

Verificare quanto segue in Cisco Network Registrar (CNR):

- Criteri configurati correttamente per ogni CPE.
- Ambiti da associare ai criteri CPE.
- Spazio di indirizzi IP sufficiente per tutti i client, nel caso in cui tutti i client siano connessi contemporaneamente.
- Il server DHCP non è sovraccarico.
- Il server DHCP dispone di un percorso di ritorno all'indirizzo di rete del CPE.

Per ulteriori informazioni sulla configurazione di CNR, consultare il documento sulla [configurazione di Cisco Network Registrar](//www.cisco.com/en/US/products/sw/netmgtsw/ps1982/products_configuration_example09186a00800943e1.shtml#network_registrar_config).

## <span id="page-7-1"></span>Non utilizzare CNR

Se si utilizza un server DHCP non CNR, verificare che sia configurato correttamente in base alla documentazione del prodotto. Deve essere configurato in modo simile alla sezione [Cisco Network](#page-7-0) [Registrar](#page-7-0) di cui sopra.

# <span id="page-7-2"></span>Contattare l'ISP

Se non si controlla l'assegnazione dell'indirizzo IP, oltre a verificare che il modem via cavo sia in linea, è necessario consultare l'ISP per risolvere i problemi di connessione CPE. L'ISP controlla l'assegnazione degli indirizzi IP e potrebbe essere necessario fornire loro gli indirizzi MAC utilizzati dal CPE.

Nota: se si dispone dell'accesso al CMTS, è possibile visualizzare e risolvere i problemi relativi alla connessione o meno del modem. Per ulteriori informazioni, fare riferimento al documento sulla [risoluzione dei problemi relativi ai modem cablati uBR non in linea](//www.cisco.com/en/US/tech/tk86/tk89/technologies_tech_note09186a0080094eb1.shtml). In caso contrario, controllare lo stato dei LED sui [Cisco serie uBR900 Cable Access Router.](//www.cisco.com/univercd/cc/td/doc/product/cable/cab_modm/index.htm)

### <span id="page-7-3"></span>Indirizzo IP non assegnato dall'ISP

Gli indirizzi IP devono essere assegnati dall'ISP tramite un server DHCP. Se l'indirizzo IP viene assegnato utilizzando un metodo diverso, ad esempio una configurazione statica, è necessario verificare la validità dell'indirizzo IP assegnato con l'ISP. In caso contrario, si potrebbero verificare interruzioni della rete per altri utenti e problemi di connessione.

### <span id="page-7-4"></span>Verifica connettività IP

Se al CPE viene assegnato un indirizzo IP valido dall'ISP ma non è ancora possibile stabilire la connettività, è possibile verificare la connettività IP. Eseguire il ping dell'indirizzo IP del PC. Quindi, eseguire il ping di ciascun hop nella rete, uno alla volta, per verificare fino a che punto della rete è possibile raggiungere. Se si verifica il timeout dei ping al resto dei sistemi della rete, è necessario contattare il personale di supporto dell'ISP per assistenza.

# <span id="page-7-5"></span>Esempio di configurazione

Questa configurazione è basata sul software Cisco IOS® versione 12.1(5)T.

#### <span id="page-8-0"></span>terminale di scrittura

Sniper# **write terminal**

```
Building configuration...
Current configuration : 2472 bytes
!
version 12.1
no service single-slot-reload-enable
service timestamps debug uptime
service timestamps log uptime
no service password-encryption
service udp-small-servers max-servers no-limit
!
hostname Sniper
!
boot system flash slot0:ubr7200-ik1st-mz.121-5.T.bin
logging rate-limit console 10 except errors
enable password cisco
!
no cable qos permission create
no cable qos permission update
cable qos permission modems
cable time-server
ip subnet-zero
no ip finger
no ip domain-lookup
!
!
interface FastEthernet0/0
 no ip address
 shutdown
 half-duplex
!
interface Ethernet1/0
  ip address 172.17.110.148 255.255.255.224
  half-duplex
!
interface Ethernet1/1
 no ip address
  shutdown
 half-duplex
!
interface Cable2/0
  ip address 192.168.50.1 255.255.255.0 secondary
  ip address 10.50.50.1 255.255.255.0
  no keepalive
  cable downstream annex B
  cable downstream modulation 64qam
  cable downstream interleave-depth 32
  cable downstream frequency 555000000
  cable upstream 0 frequency 30000000
  cable upstream 0 power-level 0
  no cable upstream 0 shutdown
  cable upstream 1 shutdown
  cable upstream 2 shutdown
  cable upstream 3 shutdown
```

```
 cable upstream 4 shutdown
  cable upstream 5 shutdown
 cable dhcp-giaddr policy
 cable helper-address 172.17.110.137
!
interface Cable3/0
 no ip address
  no keepalive
  shutdown
  cable downstream annex B
  cable downstream modulation 64qam
 cable downstream interleave-depth 32
 cable upstream 0 shutdown
 cable upstream 1 shutdown
 cable upstream 2 shutdown
 cable upstream 3 shutdown
 cable upstream 4 shutdown
 cable upstream 5 shutdown
!
ip classless
ip route 0.0.0.0 0.0.0.0 172.17.110.129
no ip http server
!
line con 0
 exec-timeout 0 0
 transport input none
line aux 0
line vty 0
  exec-timeout 0 0
 password cisco
 no login
line vty 1 4
 exec-timeout 0 0
 no login
!
end
```

```
Sniper#
```
#### <span id="page-9-0"></span>show interfaces cable

#### Sniper# **show interfaces cable 2/0 modem 0**

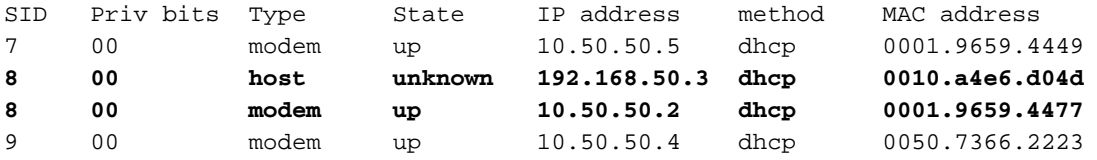

Sniper#

#### <span id="page-9-1"></span>Informazioni correlate

- [Supporto hardware per prodotti via cavo](//www.cisco.com/web/psa/technologies/index.html?referring_site=bodynav)
- [Supporto tecnico Cisco Systems](//www.cisco.com/cisco/web/support/index.html?referring_site=bodynav)